了解您的手机

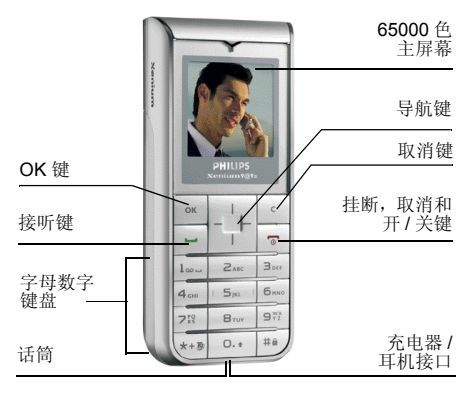

飞利浦将不断力争改善产品性能。本用户指南 所描述的信息与规格如有更改,恕不另行通知。 飞利浦力求确保该用户指南的信息均为准确, 但不承担用户指南与产品之间存在任何错误、 *GSM/* 遗漏或差异的责任。本手机须连接到*GPRS* 网络。

## 如何操作 ...

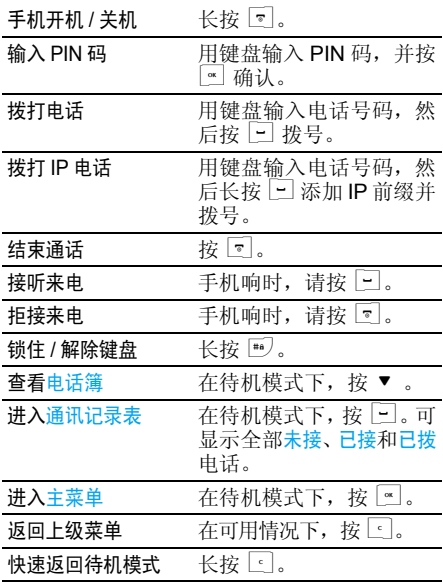

## 主菜单

主菜单可让您访问表格中所列的手机的各种不 同功能。下表概括了主菜单的配置、此处各种图 标的含义以及说明书中更详细地描述相关主菜单信息的页码。

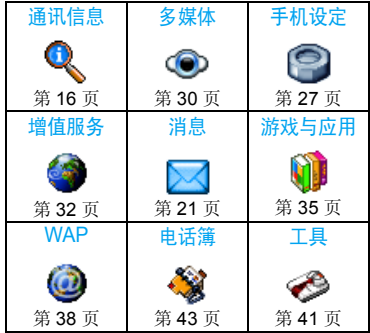

在待机模式下, 按 [ ] 访问主菜单, 然后使用 ▲ 、▼ 、 ◀ 或 ▶ 导航键, 浏览图标与列表。 当导航至一个列表时,位于屏幕右侧的滚动条会显示您在当前列表中的位置。在列表中按 访问与选定项目相关的选项,按CI 返回上一级 菜单。

## 如何使用本说明书

本说明书包含如下内容:

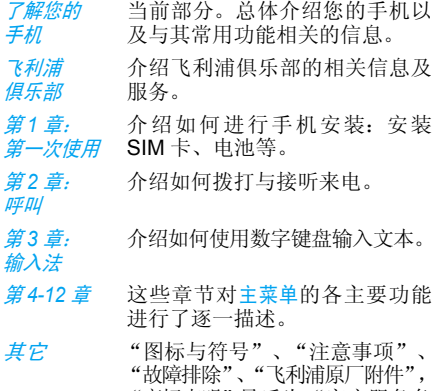

"商标声明"最后为"客户服务条例声明"。

# 飞利浦俱乐部

飞利浦俱乐部已经诞生啦!

点击: http://www.club.philips.com.cn 进入多彩的 飞利浦俱乐部,在这里您可以:

- 注册成为飞利浦俱乐部成员。获得更多飞 利浦产品优惠资讯和服务支持信息,索取飞 利浦简报,说不定还可以收到幸运礼品,获得意外惊喜;
- 注册您购买的手机等飞利浦产品。从而获 得相关产品咨讯和相关服务,如:最新软件 信息,同步软件下载,使用说明书下载及附件信息等;
- 下载丰富的无线服务。 最新的图片动画、 最 IN 的至炫铃声、最流行的彩铃、最酷的手 机游戏,等你体验!如果你的手机不支持 彩信,也能享受丰富的新闻资讯、天气预报、极品笑话、英语课堂等文字信息。

此外,您还可以直接使用手机访问手机版飞利浦俱乐部,请登陆: http://wap.philips.com.cn, 在 这里有丰富的无线服务等您下载,其中部分内 容更可免费获取。从此,您的手机铃声、图片和 游戏不再单调、枯燥,飞利浦俱乐部将成为您手机的又一个乐园。

*您的手机出厂时可能已经预置了*飞利浦俱乐部*的*  $W$ *AP 网址,此时,请进入*手机菜单 > 增值服务 > WAP*>* 收藏夹 *<sup>&</sup>gt;* 飞利浦俱乐部直接登陆并访问飞 利浦俱乐部。若没有看到此预设,请在 WAP*<sup>&</sup>gt;* 输入地址*选项中输入上面的 WAP 站点地址,再进* 行访问。您也可以将输入的 *WAP* 站点另存为*WAP 书签,以方便日后访问。* 

飞利浦俱乐部的无线下载服务等内容,有可能 要收取相关费用,使用时请详细查阅相关收费说明。收取的费用将体现在您的手机帐单中。

通过电脑访问飞利浦俱乐部,请上:http://www.club.philips.com.cn

通过手机访问飞利浦俱乐部,请上:http://wap.philips.com.cn

## 无线下载内容介绍

## 炫彩图片

大量醒目的图片为手机增色。爱车宠物、活色生 香的 MM 照、幽默搞笑的动漫卡通,种类繁多让您挑花眼睛。

#### 动感铃声

当今流行的 《两只蝴蝶》、《童 话》、《老鼠爱 大米》等多首大红大紫的流行歌曲,让您的手机 铃声花样无穷。此外还有更酷的 MP3 和卡拉OK音乐,让您的手机也会唱歌。

### 精美动画

全新动画登场:风景、明星、搞笑宠物,应有尽有。此外还有跳来跳去的调皮卡通,任您下载!

## 精彩订阅

时尚娱乐、信息资讯、浪漫情缘、外语学习, <sup>一</sup>切应有尽有,丰富你的休闲时刻,任您选择订阅!

此外,飞利浦俱乐部还提供了彩铃服务、游戏专 区和交友社区,丰富您手中的飞利浦手机的娱乐体验。

为了更好地完善飞利浦俱乐部上的娱乐信息和 功能,给您提供最佳的服务,飞利浦俱乐部上的 <sup>一</sup>些栏目将会定期调整,因此,您所看到的服务信息会有所变化,请以实际访问的情况为准。

# 目录

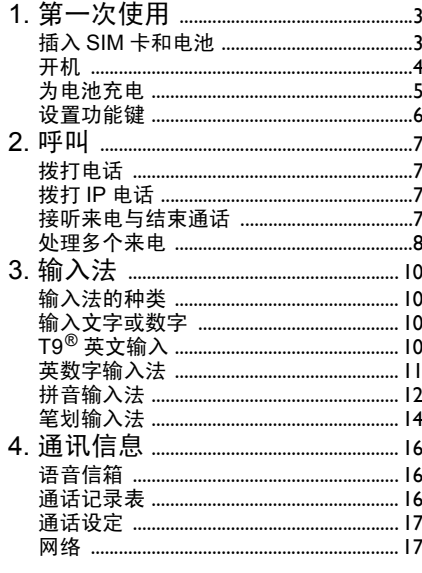

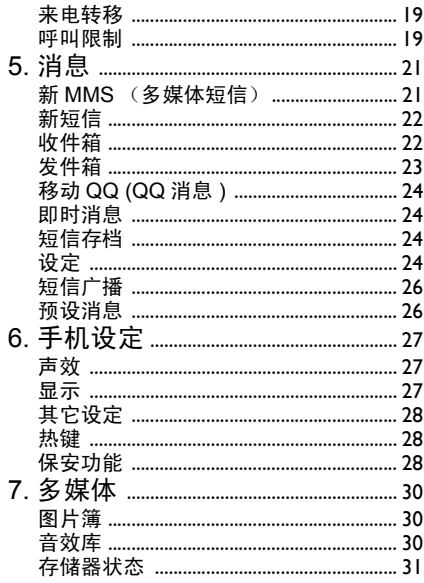

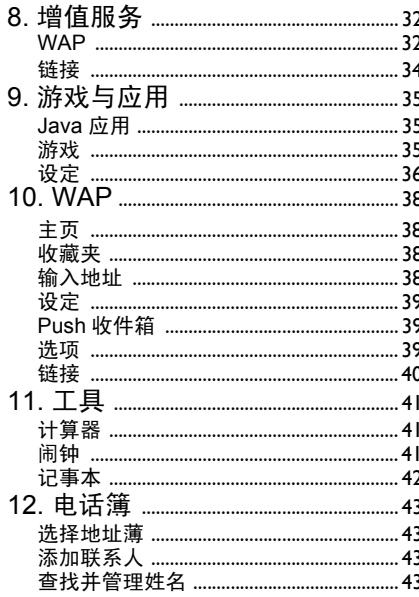

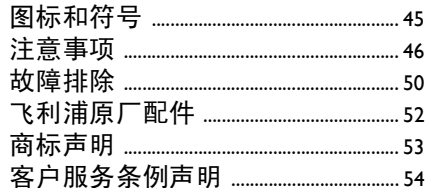

1 • 第一次使用

<span id="page-6-0"></span>在使用前,请先阅读"注意事项"中的安全指导。

要使用手机,您必须插入一张 GSM 运营商或零 售商提供的有效 SIM 卡。 SIM 卡包含有您的订 购信息、您的电话号码以及一个可以储存电话 号码与消息的内存。(更多信息请参见 ["电话](#page-46-0) 簿["第](#page-46-0) 43 页)。

#### <span id="page-6-1"></span>插入 SIM 卡和电池

#### 卸下手机后盖

插入 SIM 卡之前,您必须先卸下手机后盖。按 下按钮并滑动后盖以卸下后盖。

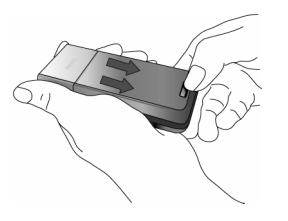

卸下电池

卸下电池时,按下左下角的内部卡夹以取出电池。

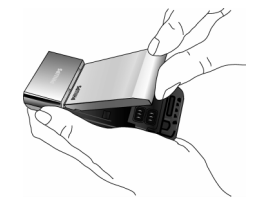

开机时不要取出电池,因为这可能导致所有个 人设置丢失。如果取出电池,日期与时间的设定将被存储约 2 分钟。 如此, 再次安装电池后, 您 需要重新设定这些信息。

#### 插入 *SIM* 卡

沿着其铰合处向上提起 SIM 卡固定夹, 然后将 SIM 卡固定到位。缺角对准正确位置并且金属触点向下。

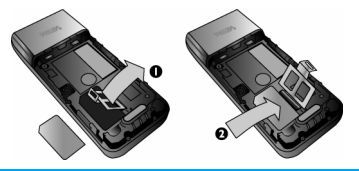

第一次使用 *3*

将卡固定夹放回到锁定位置。

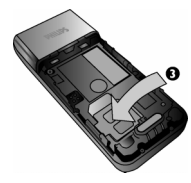

#### 装回电池

将电池金属接口面朝下滑入插槽,直到停止。然后向下推动将电池锁定。

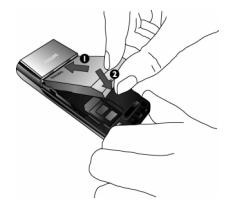

#### 装回手机后盖

通过将后盖向下滑入插槽来将它放回原处,直到停止。

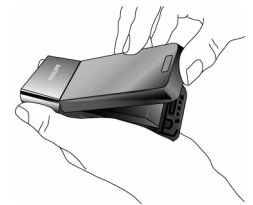

在使用手机前,请揭下屏幕上的保护膜。

## <span id="page-7-0"></span>开机

要开机, 请长按 1 键。您可能需要输入 PIN 码。PIN 码是一组 4 - 8 位的 SIM 卡密码。PIN 码为预先设置,并由您的网络运营商或经销商提供。有关更多的 PIN 码信息请参见"保[安功能"](#page-31-3) 第 28 [页](#page-31-3)。

如果连续 *3* 次输入错误的 *PIN* 码, *SIM* 卡将被锁 上。要解锁,您必须向网络运营商索取 *PUK* 码。

当您首次开启您装有新 SIM 卡的手机时,您将 被询问以下:

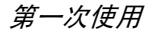

启动用户指南?

设置

#### 按 国 以接受自定义。

 来电铃声?按 国。铃声列表出现。选择您想 要的铃声,并再次按 网。

设置墙纸?按 。, 然后选择使用或不使用墙 纸。图片文件列表出现。选择您想要的墙纸并再次按 ⊡。显示<mark>启</mark> 动字样。

设置电话簿? 按 ™,然后选择保存在 SIM 电话 簿或保存在手机电话簿。再次按,。最后显示完成!字样。

## <span id="page-8-0"></span>为电池充电

手机由充电式电池提供能源。新电池已部分充 电,当电池电量不足时,会发出警告声提醒您。(您必须先将低电量提示功能设为使用。) 将电池与电池盖归位后即可为手机充电。按下 图所示插入连接器,然后将连接器的另一端插入交流电源插座。

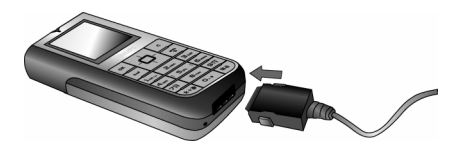

电池图标显示充电状态。充电过程中,充电指 示条将不断变化;一般情况下,手机完全充电 至少需要 3.5 小时左右 \*。当所有的滚动条都稳 定时,电池即被完全充满,之后您可以断开充 电器。视网络和使用情况而定,充足电量后最长通话时间可达 10 小时 \*, 最长待机时间可达 1000 小时 \*。

电池完全充电后,将充电器继续连接在手机上 不会损害电池。关闭充电器的唯一方法是将它 从电源上拔下,请选择一个容易接近的交流电 源插座。可以将充电器连接到 IT 电源上 (仅限 比利时)。

*\** 此数据是在使用首次完全充电的电池时,由实 验室测得,有可能因网络状况或用户设定,使用方式等使用情况的变化而不同。

如果您几天不用手机,我们建议您取下电池。

在充电时,您仍可以使用手机 (注意,插入充 电器后,震动器将关闭,同时恢复铃声提示(如 果事先设置了静音))。如果电池完全没电,则电池图标要在充电一段时间之后才会出现。

## <span id="page-9-0"></span>设置功能键

您可以对 □□ 到 □□ 数字按键进行配置。之 后,您只需长按该数字键,即可访问您常用的功能。许多功能键已被预先配置了快捷操作。

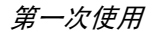

2• 呼叫

## <span id="page-10-1"></span><span id="page-10-0"></span>拨打电话

#### 待机屏幕下

- 1. 在待机模式下,用键盘输入电话号码。要纠正错误,请按 $\boxed{\phantom{a}}$ 。
- 2. 按□拨号。
- 3. 按 2 结束通话。
- 要拨打国际电话, 请长按 以输入 "+"符 号,作为国际前缀。

#### 使用电话簿

- 1. 在待机模式下按 ▼ 。
- 2. 在列表中选择一位联系人。如果您正使用手 机电话簿,并且所选的联系人拥有超过一个 号码,手机会自动选择被设置为默认的号码。要选择其它号码时, 按 ● 或 ▶ (更 多信息请参见["电话](#page-46-0)簿"第43页)。
- 3. 按 □ 拨打选定的号码。
- 4. 按回结束通话。

## <span id="page-10-2"></span>拨打 IP 电话

此功能需要申请。请与您的运营商联系,获取配置参数。

如果已预先设定了 IP 特服号,则可以使用 IP 呼 叫功能拨打电话 (参见 [第](#page-20-2) 17 页)。

- 1. 在待机模式下,用键盘输入电话号码。要纠正错误,请按  $\Box$ 。
- 2. 长按 □ 将自动添加 IP 前缀并拨号。
- 3. 按回挂断。

## <span id="page-10-3"></span>接听来电与结束通话

当接到来电时,如果呼叫方选择了显示其身份, 手机会显示呼叫方的号码。如果该号码已储存在电话簿中,则显示相应的姓名,而不是号码。

- •接听来电:请按[…]。
- •拒接来电:请按 3。如果启动了来电转移,则 来电会被转到另一个电话号码或语音信箱。
- 铃声静音: 按 □ (该功能仅关闭振铃声音, 而不会影响来电的拒接 / 接听)。
- •挂断电话:按 [5]。

在静音模式下,手机不会发出响铃。

如果选择了<mark>任意键接听,您可以按任意键(</mark>50键 除外)接听来电。

#### 调节耳机音量

在通话期间, 按 ▲ 或 ▼ 导航键以提高或降低 音量。

#### 通话选项

- 在通话期间,按 网 进入以下选项。
- 静音将通 话静音。
- 电话薄进入电话 簿。
- 短信 可让您保存 短信、发送新短信、 查看收到的短信、并查看短信发件箱。
- 通讯记录表表 可以查看最近的呼出电话和已接 来电。
- 记事本本 进入记事本。
- 笔记本用笔记本输入电话号码并保存该号码。
- 挂断断 结束通话。

## <span id="page-11-0"></span>处理多 个来电

能够一次处理两个或两个以上的来电,或者召开电话会议。

*本功能取决于运营商和 / 或您所申请的服务。* 

#### <span id="page-11-1"></span>拨打第二通电话

在通话时,或当有一个保持通话时,您仍可拨打 第二通电话。在通话时,拨打一个号码 (或在 电话簿中选择一位联系人) 并按 □。第一通电 话将被保持 (号码显示在屏幕 底部)并开始拨打第二通电话。然后按 [\*] 访问以下选项:

- 切换通话在两通电话之间切换 (您 也可以按 ● 或 ▶ 切换通话)。
- 转移连接两通电话。在完成转移后,您的连接即会被中断。
- 会议将通 话者加入一个会议通话中。

#### 接听第二通来电

您可以在通话时接听另一通来电。当您接到第 二通来电时,您的手机会发出一次警示哔声,同时在屏幕上显示来电等待。然后您可以:

- 按口  $\Box$  接听第二通来电(第一通来电将 被保持)。
- 按回 拒接第二通来电。

*要接听第二通来电,您必须已关闭*来电转移*并启* 动来电等待。

#### 接听第三通来电

#### 取决于您所申请的服务。

在通话中,并且已有一个通话被保持,您接听第三通来电,您必须先 你仍可以 结束其中一个通话或将来电者引入会议通话中。

- 按回 拒接第三通来电。
- 按 $[$   $\scriptscriptstyle{\alpha}$ └<u>"</u>」 进入选项列表。您可以选择接听来 电以接听来电,或挂断以结束当前 通话并接听来电。

该服务仅限于两个当前通话 (一方正在通话并 且另一方正在保持中)。

#### 会议通话

取决于您所申请的服务。

您可连续拨打电话或通过多方通话模式建立会议通话。在同一时间最多允许五名会议成员。

- 1. 与会议中的第一个号码建立一般通话,然后 建立第二个通话 (参见以上的 ["拨打第](#page-11-1) 二通[电话"](#page-11-1))。
- 2. 按 〖 并选择会议。重复以上步骤直到接通 五名成员。
- 3. 选择撤销成员可让您切断成员与会议通话的 连接,或选择私人通话以便与该成员进行单 独通话 (其 它成员将被保持)。
- 4.按)终止会议通话。

 如果在会议通话期间有来电,同时会议成员不到五人,您可以接听来电并将此来电方加入会议 通话 (若 已有五名成员在线上,您可以接听此新来电,但是不能将它加入会议中)。

呼叫

3 · 输入法

## <span id="page-13-1"></span><span id="page-13-0"></span>输入法的种类

飞利浦手机提供六种输入模式,包括:

- 笔划输入
- 拼音输入 (供简体中文使用,操作语言 为繁体中文时无法使用)
- $\cdot$  T9® 英文输入
- 英数字输入
- 数字输入
- 标点符号输入

#### 备注

在编辑的过程中,您可以随时按 心 键来变换 输入模式;此时屏幕上端的状态列会显示目前 的输入模式,『划』表示笔划输入模式,『拼』表示拼音输入模式,『Eng』表示 T9® 英语输入 模式,『Abc』表示英数字输入模式,『123』表示数字输入模式。另外, 可以按 H2 键输入 标点符号。

## <span id="page-13-2"></span>输入文字或数字

您可以利用四种不同的方法在编辑屏幕中输入文字: 利用 T9<sup>®</sup> 英语文入法、英数字输入法、拼 音输入法或笔画输入法。以下就四种输入方法的使用技巧进行讨论。

# <span id="page-13-3"></span> $T9^{\circledR}$ 英文输入

T9® 预示文本输入法是一种在手机 Ø 中进行文本输入的智能型编辑模 式。在按键基础上通过预见您想输Tegic Euro. Pat. 入的文字,它可让您更快地进行文App. 0842463 本输入。按一次词汇拼写所需各字母所对应的按键, T9<sup>®</sup> 就能根据您的按键提示出 一个词汇。如果列出了多个词汇,列表中的第一个词汇会被突出显示。按 ▲ /▼ 导航键浏览列 表并按 插入该词汇。

#### 如何使用?

各个按键所代表的字母及符号如下:

- 22 至97 可输入字母。
- $+ / \nabla$ ▼ 浏览下一个候选单词。
- $\blacktriangleright$ ▶ 插入选定的词汇后插入空格。
- $\lceil \cdot \rceil$ 短按可后退一格,长按可删除全部文字。
- $0.1$ 切换大小写。
- $\overline{46}$ 开启 / 取消输入标点符号。 按 ◀ 和 ▶ 浏览可用的符号列表。
- $\overline{**}$ 从 T9® 模式切换至文本和数字输入 模式。
- 实例:如何输入单词 *"Home"*
- 1. 按 46165155.屏幕显示列表中第一个单 词:Good。
- 2. 按 ▲ 滚动并选择 Home。
- 3. 按 \_ 或 ▶ 确认 Home。

## <span id="page-14-0"></span>英数字输入法

如果您想访问英数字输入法,请按 ~ 键并选择 "Abc"英数字输入法。该输入法需要每个键按多次到达所需字符: 字母"h"位于[1]键的第 二个字符, 所以您必须按两次 图 键输入 "h"。 使用该模式需要您按与字母次序相等次数的按键。短按 C 清除上一次输入,长按则清除全部 文本。

#### 实例:如何输入单词 *"Home"*

要在英数字输入模式下输入单词 "home" 您必须输入 [4], [4]  $(GHI)$  [5kg], [5kg], [5kg]  $(MNO)$ , <u>ြော</u> (MNO), , (DEF)。按 ြ 键确认编 辑完成。

每个按键所对应的字母,数字和符号如下:

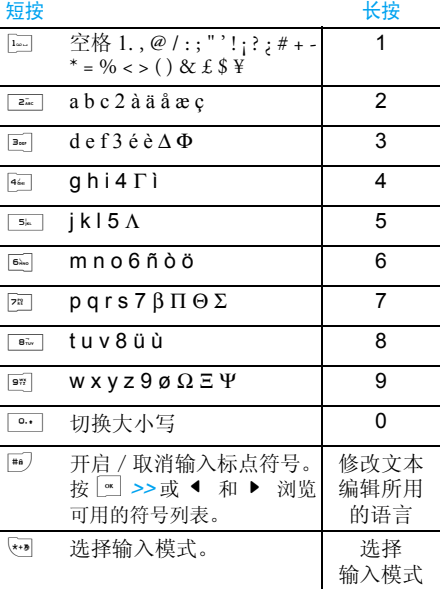

## <span id="page-15-0"></span>拼音输入法

请先使用 3 键选择拼音输入模式。在此模式下 出现的每个按键所代表的拼音符号如下。 (注:拼音输入模式仅供简体中文使用,在操作语言为繁体中文时无法使用)。

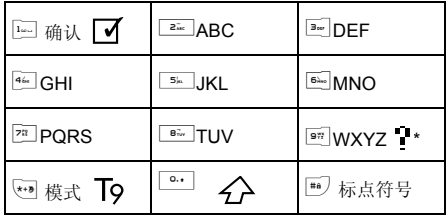

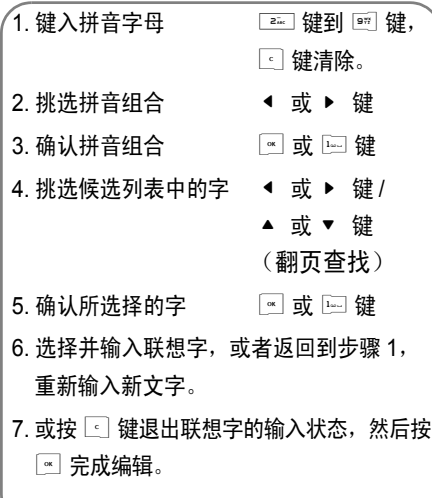

使用拼音输入法的一般顺序为: 请依顺序键入到拼音字母, 仅需按一下代表该 拼音字母的按键,不用考虑该拼音字母在按键上的排列位置,拼音输入法会依照声韵学自动 选择合适的组合,将所有的拼音组合显示出来供您挑选。例如要输入『王』字,拼音为『wang』请依顺 序按 ☎ 键,再使用 ▶ 键来选择所 需要的 『wang』拼音组合, 然后按 ™ 键来确 认此拼音组合 (此时符号列会出现打勾符号 键来选择所 『 ┃✔ 』表示已确认)。再使用 ▶ 要的『王』字,然后按 □ 键或 ⊠ 键来确认输 入此中文字。 当选定输入一个中文字之后,候选字列表也同 时更新,显示出以所选定的中文字为字首的常 用联想字,您可以先按 <sup>&</sup>lt; 键或 <sup>&</sup>gt; 键来选择想 要的联想字,再按 □ 键或 ™ 键来确认输入此 联想字,这样可更进一步的缩短输入时间。当完 成编辑电话薄名字或中文短信息内容后,先按 $\lceil \cdot \rfloor$ 键退出联想字的输入状态,然后按 $\lceil \cdot \rceil$ 键以确 定完成编辑工作。

## <span id="page-17-0"></span>笔划输入法

请先使用 3 键选择到笔划输入模式。在此模式 下出现的每个按键所代表的笔划符号如下。

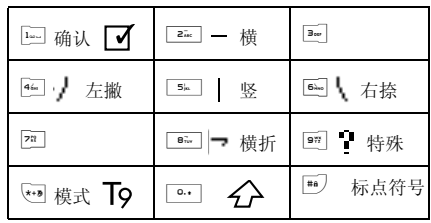

使用笔划输入法的一般顺序为:

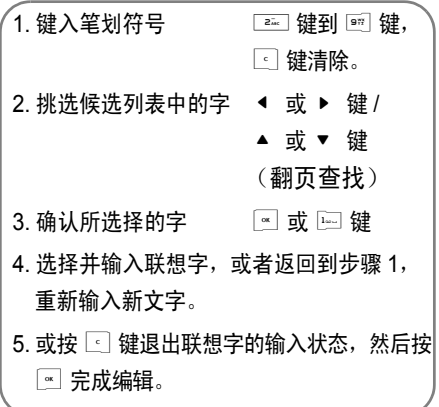

笔划输入的原理是把中文字依照其笔划顺序一 笔一划拆开分解,当要输入时,再参照手机上对 应各种笔划的按键,将笔划一笔一划的、依照笔划顺序输入即可找到所要的中文字。

 飞利浦手机的笔划输入方法是将中文字的笔划 分成五个基本笔划 (即横、竖、左撇、右捺及 横折),再加上一个特殊笔划的辅助。在输入

时,当发现笔划不属于上述五种基本笔划,便以特殊笔划来代替。

以下我们将使用几个例子让您能清楚的了解笔划输入的应用。

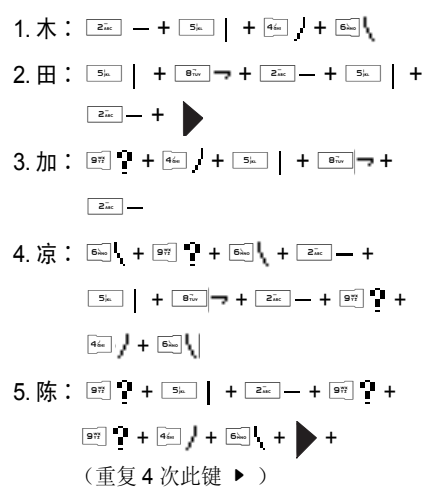

一般来说不需要输入完所有的笔划便可以看到 想要找的中文字。当完成编辑电话薄名字或中文短信息内容后,先按 C 键退出联想字的输入状 态,然后按 [™] 键以确定完成编辑工作。

<span id="page-19-1"></span><span id="page-19-0"></span>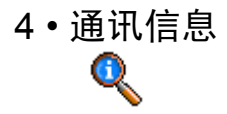

本部分描述的菜单用于管理手机处理呼叫的方式及其相关费用。

## <span id="page-19-2"></span>语音信箱

此菜单可让您添加或编辑语音邮件号码。

- 1. 在待机模式下,按 [\*] 进入主菜单。
- 2.选择通讯信息 > 语音信箱并按 〖 进入选项。

## 添加新的语音邮件号码

- 1. 要添加新的语音邮件号码,选择 <sup>&</sup>lt; 新 <sup>&</sup>gt; 并 按 $\left[\begin{smallmatrix}\mathbf{\mathbf{\scriptscriptstyle{M}}}\end{smallmatrix}\right]$ 。
- 2. 输入名称 : 出现输入屏幕, 可让您输入语音 邮件号码的名称。完成后,按 [\*]。
- 3. 输入号码 : 出现输入屏幕, 可让您输入语音 邮件的号码。完成后,按 。
- 4. 出现 "号码类型"屏幕,可让您选择号码 类型。选项为电话,传真和数据。作出您的 选择并按 。
- 5. 新的语音邮件号码将被存储。

#### 编辑现有的语音邮件号码

要编辑现有的语音邮件号码,选择号码并按■。屏幕将显示名称、号码以及语音号码类型。 再次按 国。显示邮箱屏幕,以进入下列选项:

- 删除可让您删除语音邮件号码。
- 更改可让您更改语音邮件号码。

## <span id="page-19-3"></span>通话记录表

此菜单可为您提供所有通讯、未接来电、已接来电以及<mark>拨出通话的列表。它们会按照时间顺序进行</mark> 排列(最近的处在顶部)。如果通话方已被存储在联系人列表中,屏幕就会显示其对应姓名。

- 1. 在待机模式下,按 ⊠ 进入主菜单。
- 2. 选择通讯信息 > 通讯记录表并按 显示所有 通话列表。
- 您可以按 C 键返回上一级菜单。

重拨呼叫

要重拨通话列表中已经存在的号码,只需选择号码,然后按 [~] 重拨号码。

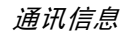

#### 进入选项

请按 国进入以下选项:

- 发送短信信 可让您将短信或 MMS 发送到列 表中的号码。选择发送短信 <sup>&</sup>gt;新短 信或发送短信 <sup>&</sup>gt;新 MMS。
- 查看细节给出此通话的日期和时间详情。

拨号呼叫所选号码。

删除删除所选呼叫。

- 复零立即复零整个列表并删除所有列入的呼叫。
- IP 通话使用 IP 呼叫所选号码。

储存号码储存所选号码。

## <span id="page-20-0"></span>通话设定

此菜单可让您设置与呼叫有关的所有选项 : 来 电转移、来电等待等。

#### 分钟提示

可让您使用或不使用通话期间的蜂鸣声。

#### 来电等待

可让您使用或不使用第二个来电通知。当此选项 启动时,如果有人试图打您的手机,而您正在通话中,那么您会听到蜂鸣声。选择查服务状态选 项可查明来电等待是否被启动。

#### <span id="page-20-2"></span>*IP*特服号

用于设定特服号以便拨打 IP 电话(能储存多达 10 个数字)。本功能视您所申请的服务而定。请与您的运营商联系以获取配置参数。

#### 自动重拨

可让您使用或不使用号码的自动重拨。当使用 时,如果您呼叫的人占线,您的手机将自动重拨 该号码,直到成功接通或达到最大的试拨次数 (10) 为止。手机在每次试拨开始时会发出蜂鸣, 如果成功接通,会发出特殊的蜂鸣声。每试拨一次,重拨之间的时间将会增加。

#### 计时器

此功能用于记录通话费用以及您的来电和呼出 电话的持续时间。选项包括累计时间、复位通话时间。

#### 发送本机号码

向您的通话方显示或隐藏您的身份 (即您的手机 号码)。选择查服务状态选项可查明您启用了哪种 选项。

## <span id="page-20-3"></span><span id="page-20-1"></span>网络

请联系您的网络运营商了解有关 GPRS 的可用 性,并申请该项服务。您还可能需要使用网络运营商提供的 GPRS 设定来配置您的手机, 具体方 法是使用本节描述的菜单。

#### 优先网络

用于创建一个优先网络列表。定义之后,手机会试图按照您的优先设定登录网络。

#### 重新注册

在选择手动模式后,将为您提供一个您目前所在 地区可用网络的列表。选择您想注册的网络,并按  $\square$  确认。

## <span id="page-21-0"></span>上网设定

此菜单允许您创建可用于连接至各种服务的不 同数据模式:例如,当使用 WAP 或发送多媒体 短信 (MMS) 时,将使用所选模式连接至 GSM 或 GPRS 网络。

下面所述的所有选项视网络运营商和/或所申 请的服务而定。连接时出现的错误信息主要是由 于参数错误:请在第一次使用时联系您的网络运 营商,获取详情。某些运营商会以短信方式发送上网参数。<sup>一</sup>些预先配置的模式可能已锁,以防止被重新设置和重命名。

选择列表中的一项,按 [ ]进入下列选项:

查看 显示所有已存数据模式参数。 修改名字重命名所选模式。

GSM 设定

- 更改 GSM 设定:
- 帐户名和口令,
- 上网号码,由运营商提供,用 于 建 立 连 接的上 网 号 码 (ISDN 或模拟号码),
- ï 断线时限,手机自动断开网络 连接的等待时间 (一个超过 30 秒的数值)
- GPRS 设定 更改 GPRS 设定:
	- 帐户名和口令,
	- 断线时限,
	- · APN 菜单可让您输入一组用 于建立连接的字符串。

#### *GPRS* 登录选择

这项服务可让您定义手机如何接入GPRS服务:

- 始终在线 您的手机会自动连接 GPRS 服 务 (如该服务可用)。该选项 能够让您更快地使用 GPRS 功 能,但会增加耗电量。
- 只用数据时 只有在需要时,您的手机才会 连接 GPRS。该选项可让您减 少电量消耗,但是将增加连接延迟时间。

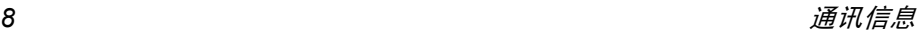

#### <span id="page-22-0"></span>来电转移

此菜单可让您启动或停用来电转移。

- 1. 在待机模式下, 按 【 进入主菜单。
- 2.选择通讯信息 > 来电转移并按 选择要转接 的三种类型呼叫中的一个:语音通讯、传真通讯和数据通讯。
- 3. 选择呼叫类型之后,按 [\*] 进入下列选项:
- 无条件转移您的所有呼叫将被转移。 ▲ (向上的箭头)图标显示在待机屏幕上。
- 无人接听时只有当您不应答时。
- 联络不到时只有当您超出网络范围时。
- 本机占线时只有当您占线时。
- 有条件转移 如果您占线、无应答或超出网 络范围。
- 查服务状态显示当前设置。

#### 无条件转移

此选项将您的来电转移到指定的电话号码。如 果您启动此选项,您的手机将无法收到任何来电,直到您取消此选项为止。

无人接听时

如果无应答,将转移来电。

联络不到时

如果不能接通您的号码,将转移来电。

#### 本机占线时

如果占线,将转移来电。

#### 有条件转移

当您选择此选项时,如果占线、不能接通您的号码或无应答,将转移来电。

#### 查服务状态

此菜单显示您所有来电转移的状态。

#### <span id="page-22-1"></span>呼叫限制

此菜单可让您限制手机的呼出和呼入。在使用 此功能之前,您需要输入服务提供商所提供的密码。

- 1. 在待机模式下, 按 网 进入主菜单。
- 2. 选择通讯信息> 通讯限制并按 选择要限制 的呼叫类型 (拨出通讯或拨入通讯)或编辑 呼叫限制的设定。
- 3. 选择呼叫类型之后,按 ™ 选择选项。

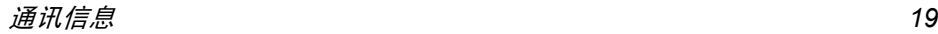

#### 限制呼出电话

选择<mark>拨出通讯</mark>并按 进入下列选项:

- 所有通讯讯 按 M 选择使用或不使用以启动 或取消所有呼出限制。选择查服 务状态来查看所有呼出限制的状态。
- 国际通讯讯 按 <u>〖</u> 选择使用或不使用以启动 或取消所有国际呼出限制。选择查服务状态来查看所有国际 呼出限制的状态。
- 限拨回本国国 按 图 选择使用或不使用以启动 或取消漫游时除归属国外的国际呼出限制。选择查服务状态来 查看这类呼出限制的状态。

#### 限制呼入电话

选择技入通讯并按 ■ 进入下列选项:

所有通讯讯 按 ■ 选择使用或不使用以启动 或取消所有呼入限制。选择查服务状态来查看所有呼入限制 的状态。

#### 按图选择使用或不使用以启动 或取消漫游时的呼入限制。选择查服务状态来查看这类呼入 限制的状态。

#### 使用设定

漫游时

选择<mark>设</mark>定并按 进入下列选项:

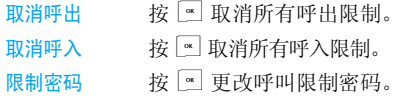

在您取消呼入或呼出限制之前,您必须输入呼叫限制密码。

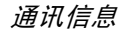

## <span id="page-24-0"></span>5 • 消息

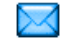

<span id="page-24-1"></span>消息菜单可让您读取、编写、发送和接收短信,并和其它手机分享这些信息。

 同样,您也可用发送和接收包含文本、图片、声音或录音的 MMS 信息 (多 媒体短信)。

 多媒体短信可以由一张幻灯片构成,包括文 本、声音和图像,或者可以由几张幻灯片构成。 如果由几张幻灯片构成,信息将在幻灯片播放中显示。

### <span id="page-24-2"></span>新 MMS (多媒体 短信)

您的手机还可以发送和接收 MMS(多 媒体消息服务)消息。通过 MMS 服务, 您可以发送包含 有图片、声音与文本的消息。

当发送 MMS 消息时, 您的收件人必须使用一部 拥有MMS功能的手机,以便能够查看您的消息。

#### 接收 *MMS*

如果消息发送者要求您发送读取报告, 会出现 一个提示询问您是否要发送。下载 MMS 后, 即被存放于收件箱 <sup>&</sup>gt; 多媒体短信中 (参见下文)。

如果您要下载的 MMS *大于手机的可用内存,* 您必须删除数据(图片、声音等)以释放内存。

#### 新 *MMS*

要编写并发送 MMS, 请遵循下列步骤:

- 1. 在待机模式下, 按回进入主菜单。
- 2. 选择消息 > 创建 MMS 并按国创建新的 MMS。
- 3. 您可以输入电话号码、输入邮件地址或选择从 电话簿。
- 4. 然后会提示您<创建 MMS>。按,进入 MMS创建屏幕。
- 5. 在 MMS 创建屏幕中,您可以通过 5 个图标 来添加图片、文本、声音、发送消息或进入MMS 选项。使用 ▲ 或 ▼ 转至任一选项并 按 [ ™ 进入菜单。
- 6. 编辑您的消息: 添加图片、文本和 / 或声音。 按 ▶ 创建更多幻灯片。
- 7.左侧的最后一个图标可让您访问 MMS 选项(参见下文)。
- 8. 选择发送,向选定的收件人发送 MMS。

图片可以从图片簿中选择。您不能通过 MMS 发 送受版权保护的图片或铃声。

声音可以是音效库中的一个文件或在创建多媒 体短信时录制的声音。

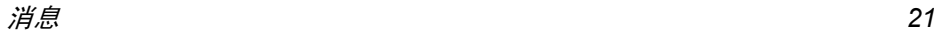

#### MMS 选项

在创建新的 MMS 消息时,可以使用以下选项:

编辑标题编辑、更改或输入标题。

存为草稿保存 MMS 内容为草稿。

存为模板 保存 MMS 内容为模板,作为其 它 MMS 的基础(例如"生日快 乐"类的短信)。

编辑完消息后, 选择立即发送并按 ,。进度栏 可让您查看消息的发送进度。如果您要取消发送,可按 C 。如果您将 MMS 保存为草稿,它 将存放在发件箱中。如果您已经发送了 MMS, 它就会被保存在发件箱中。幻灯片周期设定幻灯片播放的时间间隔。

## <span id="page-25-0"></span>新短信

本菜单可让您通过短消息服务 (SMS) 来发送文 本消息,并管理您所发送和接收的消息。编辑并发送短信时,请遵照如下步骤。1. 在待机模式下, 按 回 进入主菜单。 2.选择消息 > 新短信并按 ⊠ 创建新短信。

- 3. 输入短消息的文字并按 ...。然后将显示下列 选项:
- 群发<sup>&</sup>lt; 添加联系人 <sup>&</sup>gt; 或立即发送。

发送短信输入<新>收件人或选择地址薄的 输入项。

- 保存将短信和附件 (若有) 存储在发 件箱菜单中。
- 附加图标附加图片或动画。

附加声音附加一段旋律。

您最多可以随短信发送2个不同类型的附件。图 片和动画具有排他性:如果首先选择动画,然后 选择图片,则只有图片会被附加到短信中,反之亦然。

短信无法发送受版权保护的图片与声音。

## <span id="page-25-1"></span>收件箱

本菜单可让您阅读您已接收的短信和 MMS 消息。

#### 短信收件箱

本菜单可让您阅读已接收的短信。这些短信会显示在一个列表中。

当显示有一条消息时, 可按 ြ 访问下列菜单 选项。

回复向发 件人发送一条短信。

转发转发所选短信。 注意:无法转发 附件。

删除删除所选短信。

回电或 IP 回电回电或 IP 回电给短 信发件人(需要运营商支持)。

- 移动到手机将所选消息,移动到短信存档。
- 复零将收件箱重设为清空状态。
- 储存号码码 储存发件人号码。

提取号码提取短信内容中的号码。

*MMS*收件箱

您的 MMS 收件箱列出了所有的已读和未读 MMS、通知、发送和阅读报告。请选择要阅读的消息时,然后按 网。按选项以进入下列选项:

播放放 返回自动模式: MMS 以连续幻 灯片形式播放。

下一页前一页

保存图片

移动到下一个或上一个幻灯 片。在手动模式下预览 MMS 时,您可以按 <sup>&</sup>lt; 或 <sup>&</sup>gt;。 注意: 仅当 MMS 包含一个以上的 幻灯片时才会显示该选项。

分离当前幻灯片的图片并将其保存在图片簿中。

保存声音分离当前幻灯片的声音 (如果 附有声音文件)并将其保存在音效库中。

关闭关闭 MMS 并回到选项列表。

在 *MMS* 未成功下载之前,请勿删除通知,否则 将无法下载其*MMS*内容。当*MMS*下载完成后,其对应的通知将自动删除。

## <span id="page-26-0"></span>发件箱

列出已发送或已创建,但尚未发送的 MMS。您 可以查看、删除或显示 MMS 内容,也可以发送。 将未发送的信息作为草稿保存在发件箱中。如果 您在保存或发送 MMS 之前退出 MMS 菜单,会自动地将没有发送的 MMS 保存为草稿。

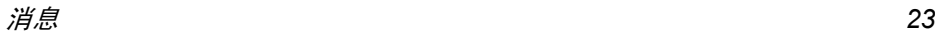

保存下来的 *MMS* 只能从发件箱发送。您不能恢 复已删除的项目 (无论是 *MMS*、通知还是报告)。按返回以取消删除。

## <span id="page-27-0"></span>移 动 QQ (QQ 消息 )

移动 QQ 由腾讯公司提供,有关此功能之使用说明,请联络腾讯公司 24 小时客服热线 0755- 83765566 或客服信箱 moveqq@tencent.com. 或浏览网页 http://mobile.qq.com/

## <span id="page-27-1"></span>即时消息

当设为使用时,待机屏幕上可直接显示所收到的短信内容。您可以通过按 国 来快速回复所 收到的消息,在编辑屏幕上输入您的消息并再次按 $\boxed{\mathbb{Z}}$ 。

 如果在阅读短信时收到另外一条短信,您可以 在阅读第二条短信前回复第一条短信。您还可以按返回退出第一条消息,之后,第二条消息会 显示在您的屏幕上。

## <span id="page-27-2"></span>短信存 档

本菜单可让您查阅所有通过<mark>移动到手机</mark>选项保 存过的消息。<全<del>部删除</del>>项目可让您立即删除 掉所有的短信。当显示一条消息时, 按 国 进入 如下选项:回复、转发、删除、回电、IP 回电、储存号码、存储器状态和 <sup>&</sup>lt; 删 除全部 <sup>&</sup>gt;。

## <span id="page-27-3"></span>设定

## 短信设定

自动保存

回信号码

#### 本菜单可让您配置短信设置,其选项包括:

短信中心可供您选择预设短信服务中心。如果在您的 SIM 卡上并无此预设, 您 必须输入您的短信服务中心号码。

#### 签名当设为使用时,可让您在短信的 底部添加签名。您可以编辑、更<mark>改或保存</mark>签名。

短信有效期期 可让您选择短信在短信中心存储 的时限。当收件人未连接到网络 (不能立即接收您的短信)时,该项目非常有用。本功能依您所 申请的服务而定。

> 当设为使用时,此选项将把已发 送短信自动保存到发件箱菜单。

当设为使用时,此选项允许您在 发送短信时同时传输短信中心号 码。收件人可以利用您的短信中 心来回信,而不是使用他的短信 中心。这样便能加快发送速度。本功能依您所申请的服务而定。

#### 发送报告当设为使用时, 此选项将通过短 信通知您对方是否收到了您所发 出的短信。本功能依您所申请的服务而定。

#### *MMS* 设定

您的手机可能已进行了预先配置,如果没有,请 通过飞利浦俱乐部网站进行在线配置。请访问 *www.club.philips.com*,然后选择您所在的国 *家,选择*无线下载 > 其它服务 > MMS 配置*,然后* 下载其配置信息。注意:如果您所在的国家和 */* 或您所使用的手机未出现在列表中,则无法使 用该服务。如果是这样,请联系您的运营商获取相关信息。

在列表中选择一种 MMS 配置模式并按修改进入 以下设置。

#### 程序设定

检索模式 可让您做以下选择: 手动注册: 您必须在收件箱选择一 项通知以手动连接服务器,并选 择读取以下载, 然后播放。 自动: 新的 MMS 被直接存放在收 件箱中。在收件箱中选择已收到的MMS 并按 <sup>&</sup>gt; 播放。

该模式在漫游时将关闭。

有效期

读取报告

网络设定

网络帐号

选择网络

幻灯片周期

自动保存

- 可让您选择MMS存储在服务器上 的时限,从一小时至一星期(最 长) 。如果收件人未连接到网络 (无法立即接收您的 MMS),这 将很有用。
- 该选项可设定为使用或不使用。设 为使用时,将通过短信通知您已 发送 MMS 的状态, 例如已读或在 未读前被删除。
- 发送报告该洗项可设定为使用或不使用。设 为使用时,将通过短信通知您已发 送 MMS 的状态, 例如已接收或遭 拒绝。
	- 该选项可设定为使用或不使用。可 让您自动储存从发件箱发送的MMS。

可让您输入MMS中幻灯片播放的间隔时间。

- 从已设定选项中选择连接模式 (请参见"上网设[定"第](#page-21-0) 18 页)。
- 选择在启动连接时所用的网络类 型:GSM、 GPRS 或 GPRS 优先。

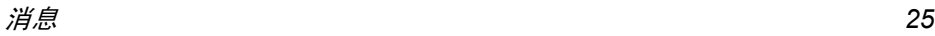

- MMS 中心 输入或更改连接服务器的 MMS 地址。
- 网关地址及 输入或更改服务器网关的 IP 地址 网关端口或端口号。

## <span id="page-29-0"></span>短信广播

本菜单可让您管理定期传送给所有网络订户的短信广播,并提供下列选项:

## 接收广播

用于将接收小区短信广播设为使用或不使用。

## 广播项目

用于设定要接收的短信类型。配置一个主题时,选择 < 新 >,输入运营商所提供的密码,如果需 要,输入一个名称。您还可以在列表中选择当前主题,并可以将其重命名或删除。

您可以在列表中输入 *15* 种不同类型。要获取各 种不同类型对应的代码,请与您的运营商联系。

## <span id="page-29-1"></span>预设消息

包含系统提供的 MMS 模板和短信模板列表。

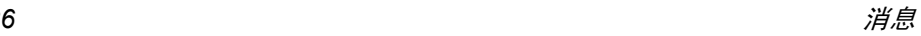

# <span id="page-30-1"></span><span id="page-30-0"></span>6 • 手机设定

本菜单可让您更改现有设定的相关选项 (如声 效设定、日期与时间、保安功能等)。

## <span id="page-30-2"></span>声 效

此菜单让您配置手机内的声效设定。

#### 铃声选择

让您选择铃声。此列表还包括您所录制的声音和储存的旋律。滚动列表,稍等一会儿即可听到播放的旋律。

#### 铃声音量

本选项可让您调整铃声音量。按 ▲ 或 ▼ 可以 调整铃声音量,从<mark>静音至音量渐高</mark>。

#### 震动器

用于将每次接到来电、记事本中设定的记事到期、收到短信以及闹钟响铃时的震动器设为使 用或不使用。

当您连接充电器或点烟器适配器时,震动器将*保持为*关闭。

#### 短信提示音

用于将每次收到新短信时的提示音设为使用或 不使用。设为使用时,可以从铃声列表中选择所 要的提示音。

#### 键盘音

用于将键盘音设为使用或不使用。

### 低电量提示

当电池电量低时,可以设置提示音为使用或不 使用。

#### <span id="page-30-3"></span>显示

本菜单可让您配置屏幕上的显示方式。

- 1. 在待机模式下, 按回进入主菜单。
- 2. 选择手机设定 > 显示并按, 以显示更多的图 片文件。
- < 下载更多 ...<sup>&</sup>gt; 开启 WAP 应用并下载新的图片文件。

#### 墙纸

用于将主屏幕的墙纸设定为<mark>使用或不使用</mark>。

#### 背景光

在接到来电或短信、浏览菜单等时将启动背景光。请选择其中一个可用值。

在待机模式下,背景灯默认大约 *12* 秒后自动关闭,不受背景灯选项影响。

## <span id="page-31-0"></span>其它设定

此菜单可让您配置手机,并设置接听模式、时间、语言等。

- 1. 在待机模式下, 按 □ 进入主菜单。
- 2. 选择手机设定 > 设定。

在设定菜单下,您可以选择下列内容之一: 应 答模式、时间设定、日期设定、操作语言和自动键盘锁。

## 应答模式

可以让您设定使用 □ 还是<del>任意键来</del>接听来电。

## 设定时间

可以让您使用键盘或导航键来设定时间。

## 设定日期

用于通过按相应的数字键或导航键设定日期。

### 语言

 此功能可让您选择显示信息的语言。可选择的语言包括英语、简体中文、繁体中文等。

## 自动键盘锁

可以将键盘锁设置为不使用, 或选择使用, 来自 动开启键盘锁。

无论在何种情况下,键盘都会在您接听电话时自动开锁。

## <span id="page-31-1"></span>热键

您可以将特定功能或联系人指定一个<del>热键</del>,以直 接进入该功能。指定了热键后,在待机模式下,长按该键将自动启动该功能或拨打相关号码。手机已经预先配置了多个热键,如 音,但您可以对这些热键重新配置[66] 键为静 2. 到 3 键)。以下热键已被锁定: 置 (仅限于从

 $\sqrt{1}$ 拨打语音 信箱。

 $\overline{***}$ 拨打国际电话。

 $\overline{48}$ 锁定 / 解 锁键盘。

#### 取决于您的服务供应商,其它热键也可能已预先设定,不能更改。

- 1. 在列表中,从并按 国。如果此键已经设定,选择更改。 2至8中选 择一个键
- 浏览列表以选择要给此键指定的功能,并2.按 $\left[\begin{smallmatrix}\infty\end{smallmatrix}\right]$ 。
- <span id="page-31-3"></span> 要使用热键,在待机模式下按住已设置的键。3.

## <span id="page-31-2"></span>保安功能

本菜单可让您访问与您手机的安全性相关功能以及您保存于此的数据。

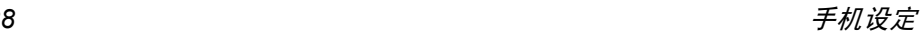

#### *PIN* 码保护

用于将 PIN 码保护设为使用或不使用。如果设为 使用,您需要在开机时输入 PIN 码。

如果此选项设为不使用,您将不能更改 *PIN* 码。

#### 更改 *PIN2* 码

用于更改 PIN 2 码,以及更改呼叫限制密码。 视您的 SIM 卡而定,手机的某些功能或选项可 能需要您输入 PIN2 密码。这是由运营商向您提 供的密码。

如果您连续 *3* 次输入错误的 *PIN2* 码,*SIM* 卡将 被锁闭。要解锁,您必须到网络运营商或零售商 处索取 *PUK2* 码。如果您一连 *10* 次输入错误的 *PUK 码,则 SIM 卡会被永久锁闭,并且无法再* 使用。如果出现此种情况,请与您的网络运营商或零售商联系。

#### 电话簿限用

当选择只用公众簿时,仅限拨打公用电话簿列表。您可以选择无限制来取消限制。

此功能视您所申请的服务而定,并需要 *PIN2* 码。该选项的启动也适用于 *WAP* 和通过 *GPRS* 进行的电子邮件连接。

#### 公用电话簿

用于管理被称为公用电话簿列表的一种特定电话 簿列表,并通过电话簿限用选项,将呼叫限定到 此列表。

本功能依申请的服务而定,需要 *PIN2* 码。

- 公用电话簿 通过 PIN2 码查看、编辑和修改 公用电话簿列表。
- 电话簿限用 当选择只用公众簿时,仅限拨打 公用电话簿列表。

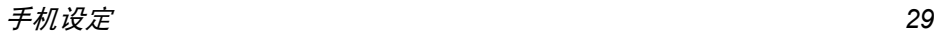

<span id="page-33-0"></span>7 • 多媒体

## <span id="page-33-2"></span><span id="page-33-1"></span>图片簿

- 本菜单用于管理并显示手机中储存的图片。
- 1. 在待机模式下,按 1 进入主菜单。
- 2. 选择多媒体 > 图片薄并按 查看图像。
- 3. 使用 ▲ /▼ 键查看列表中的上一个或下一 个图像。

#### 同时处理每个图片文件

一旦进入列表,您可以选择图片文件并按 国访 问以下列出的菜单选项。

- < 下载 更多 ...<sup>&</sup>gt; 开启 WAP 应用并下载新的图片 文件。
- **MMS** 在 MMS 信息中发送所选图片。
- 设为墙纸将图片设为墙纸。
- 更改名称用于修改所选图片名。
- 删除删除所选图片文件。
- 全部删除 <sup>一</sup>次删除所有图片文件。(无法 删除受保护文件)
- 当您正在全屏幕模式下浏览图像时,您可以通过按 <sup>&</sup>gt; 切换到菜单选项。

## <span id="page-33-3"></span>音效库

删除

全部删除

此菜单可让您管理并聆听保存在手机中的声音文件。

- 1. 在待机模式,按 M 进入主菜单。
- 2. 选择多媒体 > 音效库并按 ™ 显示更多的声 音文件或聆听现有的声音文件。
- < 下载 更多 ...<sup>&</sup>gt; 开启 WAP 应用并下载新的声音 文件。

### 同时处理每个声音文件

进入列表之后,您就可以选择声音文件并按 国 访问下列菜单选项。

- 设为铃声 将所选铃声设为来电铃声。 设为 消息铃声将所选声音设为短信提示音。必须在手机设定 > 声效菜单中开启 该选项。MMS
	- 通过 MMS 发送所选的声音文件。
- 更改名称 用于修改铃声名。
	- 删除所选声音文件。
		- <sup>一</sup>次删除所有声音文件。(无法 删除受保护文件)

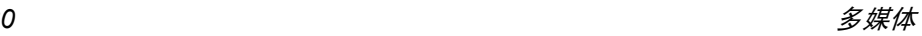

## <span id="page-34-0"></span>存储器状态

- 本菜单用于显示手机中可用内存百分比。多个 功能共享手机存储容量:图片簿、声音、录音和 用于声控键的声控口令、存储的信息、电话簿和记事本条目、游戏等。
- 1. 在待机模式下, 按 国 进入主菜单。
- 2. 选择多媒体 > 存储器状态并按 ⊡ 检查存储器 的状态。显示屏会显示可用的存储空间百分 比、已用的存储空间百分比以及以千字节(KB) 为单位的总存储空间。
- 3. 再次按 1 检查下列六个功能所使用的存储 空间的实 际百分比:图片薄、音效库、短信、MMS、手机电话簿、 Java 和杂项。
- 4. 从上述功能再次按 国 将显示该功能已用的 存储空间(KB)、己用的存储空间百分比以及 占用存储空间的文件数目。

<span id="page-35-1"></span><span id="page-35-0"></span>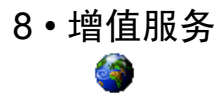

#### <span id="page-35-2"></span>**WAP**

本菜单可让您获得新闻、体育和天气等网络提供的服务和信息。

您的手机可能已进行了预先配置,如果没有,请 通过飞利浦俱乐部网站进行在线配置。访问*www.club.philips.com.cn,然后选择*无线下载>其 它服务 *<sup>&</sup>gt;*WAP 配置。注意如果您所在的国家和 */* 或手机未显示在列表中,您就无法使用该服务。如果是这样,请联系您的运营商了解相关信息。

要启动WAP连接,请选择增值服务>WAP>主页。

- 移动 ▲ 或 - 浏览当前网页。 按 [\* 选择突出显示的项目。 按同版回 c返回 返回上一页。
	- - 结束 WAP 连接。

手机将根据您在**手机设定 > 网络**菜单中的定义连 接网络 (参见[第](#page-20-3) 17 页)。出现连接错误时,屏 幕会显示 "转至菜单": 按 [-] 选项进入 WAP 选项 (请参见[第](#page-35-2) **32** 页)。

#### 主页

启动 WAP 连接后所出现的首个 WAP 网站。主 页已经预先配置,并直接连接至运营商的 WAP 主页。要更换当前主页,请参见 "编辑主页" 第 33 页。

#### <span id="page-35-3"></span>收藏夹

用于储存您经常访问的 WAP 网址,并快速访问 列表中的这些网址。

浏览 WAP 网页时按<mark>选项,</mark>然后选择收藏夹 > 添 加书签:标题和网址将自动被正在浏览的网页信息所填充。

选择<mark>添加书签,</mark>开始输入新标题,将自动显示编 辑屏幕。按 ™,并使用同样的方法输入 WAP 地址。

管理书签可让您删除或编辑已存书签。

#### 输入地址

用于输入 WAP 网址,并在选择该网址后直接连 接(这是一种无须将 WAP 网址保存为书签就可 以快速进入的方法)。

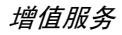

按 国 或 选择选项 <sup>&</sup>gt; 退出 输入到本菜单并至少连接一次的所有网址将显示在网址列表中。选择一个项目并按 ™ 重新连 接相关网页,无须再次输入完整网址。

#### 设定

要访问 WAP 网站,您必须首先配置 WAP 连接。 选择配置文件

 本菜单可让您选择一个可用的配置文件,并为它们定制连接设定。

以下所有连接设定将适用于已选的配置文件。

#### 浏览器选项

可让您启动或关闭下载 WAP 网页上的图像。

*选择*不使用*将加快网页浏览时的总体下载速度。* 

#### 重命名配置文件

 重命名当前已选的配置文件 (输入 新名称,将自动显示编辑屏幕)。

#### 缓存

用于清空手机缓存中已浏览 WAP 网页的资料。 连接

- 编辑主页可让您更改主页标题和网址。开始输 入新标题,将自动显示编辑屏幕。
- 选择连接可让您选择已在网络 > 上网设定定制的 数据模式 (参见[第](#page-20-3)17页)。
- 选择网络可让您在启动连接时选择已选配置文 件使用的网络类型 (参见 [第](#page-20-3) 17 页)。
- •代理服务器地址以及代理服务器端口可让您在使 用已选配置文件启动 WAP 连接时, 指定一个 网关地址和端口号码。
- · 安全显示已装安全认证列表, 数据信息或当前 认证。

#### *Push*收件箱

本菜单可让您自动阅读和管理通过网络和/或运营商发送给您的消息。

在某些情况下,屏幕将显示红色的"*@*"标记, 告知您已收到 *push* 消息。之后您可以到 *Push 收件箱中读取该消息。按* ■ 阅读*或*返回*以返回* 待机模式。

Push 消息包括快速访问相应 WAP 服务的 URL 链接: 单击 WAP Push 消息能够连接至 WAP站点,进行浏览或将多媒体文件下载至您的手机。

如果您的 *push* 收件箱已满,会显示提示要求**您删除某些消息。在这种情况下,您必须选择** WAP > Push 收件箱*并删除其中的某些消息,才能* 接收其它消息。

## 选项

浏览 WAP 网页时,按<mark>选项</mark>可以进入以下选项:

- 主页进入 WAP 网站的主页。
- 返回返回先前浏览页。
- 前进进入下一浏览页。
- 刷新重新载入当前浏览页。
- 收藏夹参见第 32 [页](#page-35-3)的相关说明。
- 输入地址用于输入网址并连接。
- 另存为主页 将当前浏览的 WAP 网页保存为 默认主页。
- 另存为… 将网页上显示的图像保存下来, 并将其储存到图片簿中。
- 退出结束 WAP 连接。
- 设定进入设定选项。
- Push 收件箱进入 Push 收件箱。

## <span id="page-37-0"></span>链接

本菜单包含 URL 的链接。

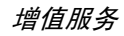

<span id="page-38-1"></span><span id="page-38-0"></span>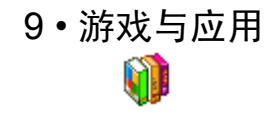

本菜单可让您进入 Java 应用程序和游戏。

1. 在待机模式下,按 [\*] 进入主菜单。

2. 选择游戏与应用。

#### 游戏与应用下的子菜单。

在游戏与应用菜单下,您可以选择下列之一:

- · Java应用-进入保存在您的文件夹中的Java 应 用程序。
- 设定 配置所有游戏和 Java 下载的参数。
- <sup>ï</sup>游戏 进入手机内置游戏。按 『 己退出。按 『 己进入菜单。

## <span id="page-38-2"></span>Java 应用

要使用新的 Java 应用程序,您必须下载它并进 行安装。然后,您可以将下载的应用程序保存在文件夹中。

#### 下载 *Java* 应用程序:

- 1. 启动 WAP 浏览器。
- 2. 浏览网站,寻找想要的 Java 文件。WAP 将 自动地运行 Java 以开始下载 / 安装过程。

3. 然后将 Java 应用程序保存在手机中,开始 安装过程。

如果没有自动开始安装,请执行下列步骤:

#### 安装 Java 应用程序:

- 1. 打开 Java 应用程序文件夹, 然后按 □ 键进 入菜单。
- 2. 选择安装并按 [\*\*]。将会列出未安装的应用 程序。
- 3. 选择您想安装的应用程序, 并按 [ ]。未安 装的应用程序将会被列出。
- 4. 选择您想安装的应用程序,并按 …. 您现在可以选择文件夹以保存应用程序。

<span id="page-38-3"></span>游戏

有三款游戏可以玩:拆墙游戏,贪食蛇和益智游戏。

- 1. 选择您想玩的游戏。
- 2. 按 〗 运行游戏。

#### 拆墙游戏

这款游戏的目的是使用球和球拍碰撞方块将它们消除。消除所有方块可进入下一级。使用下列键盘进行游戏:

 $46<sub>m</sub>$  向左移动球拍。  $6\overline{)}$ 向右移动球拍。

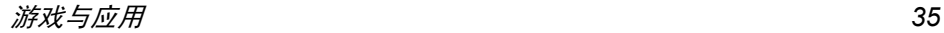

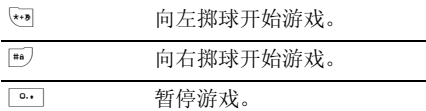

## 贪食蛇

这款游戏的目的是移动一条蛇,使它尽可能吃 到很多的蛋。蛇每吃一个蛋,它的尾巴就长得 越长。玩家需要注意,不能碰到蛇的身体或游戏区边缘。

使用下列键盘进行游戏:

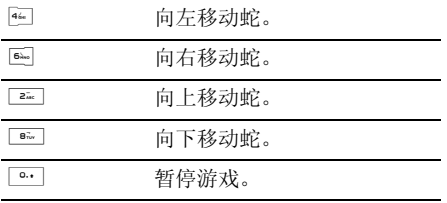

### 益智游戏

这款游戏的目的是猜想各种几何形状的组合。 玩家使用滚动键和数字键来猜想形状的组合,然后按 键确认。

每次猜想之后,抵押物显示在屏幕左边。

- 无抵押物: 形状不在最终组合之中。
- <sup>ï</sup>红色抵押物:形状在最终组合之中,但是位置不同。
- <sup>ï</sup>绿色抵押物:形状在最终组合之中,位置相同。 当玩家已猜中组合或不能再进行其它尝试时,游戏结束。

#### 选择难度级别

您可以使用 [ ] 键来选择 3 种难度级别。

- 容易: 6 个可能的形状 + 修正抵押物的位置 (与抵押物位置相匹配)。
- 一般: 6 个可能的形状 + 修正抵押物的位置 (与抵押物位置不匹配)。
- 国难: 7 个可能的形状 + 修正抵押物的位置 (与抵押物位置不匹配)。要暂停,按 … 键。

## <span id="page-39-0"></span>设定

有两种 Java 设定可用:

- 自动启动 可以使您自动地运行 Java 应用 程序。
- 上网设定 在网络访问下面有四个子菜单: 网络帐号、选择网络、DNS 地址和代理服务器。

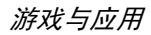

#### 网络连接洗项:

网络连接包括四个子菜单:

网络帐号号 可让您选择已在呼叫服务 > 网络 中定义的数据模式。在列表中选择一个连接设置并按 [ m 确认。

#### 选择网络

- 在运行连接时,用于选择连接 模式所使用的网络类型。
	- · GSM 或 GPRS 您的手机只能 使用 GSM 或 GPRS 网络进行 WAP 连接。
	- ï GPRS 优先 您的手机首先 会尝试连接到 GPRS 网络, 如 果在连接时 GPRS 网络不能 使用,才尝试连接到 GSM 网络。

DNS 地址

 用于输入您 想连接的外部数据网络的 DNS 地址。按 〖 进行 确认。

#### 代理服务器

器 对于不提供直接网络连接的运 营商, http 代理服务器设置可用 于配置 Java 网络设置。这些设置的定义如下:

- •代理服务器-您可以选择使用或 不使用来决定是否使用 Java 网络连接的代理服务器。
- 代理服务器地址 代理服务器 的 IP 地址, 由运营商提供。
- ï 代理服务器端口-代理服务器的端口编号,由运营商提供。
- ï 帐户名-登录到系统的用户名, 以便通过代理服务器建立网络连接。
- <sup>ï</sup>口令 -对应用户名的用户密码。

通过代理服务器建立网络连 接,有时候不需要使用登录和密码。

# <span id="page-41-0"></span> $10 \cdot \text{WAP}$

<span id="page-41-1"></span>本菜单可让您获得新闻、体育和天气等网络提供的服务和信息。

您的手机可能已进行了预先配置,如果没有。 通过飞利浦俱乐部网站进行在线配置。访问*www.club.philips.com.cn,然后选择*无线下载>其 它服务 *>* WAP 配置。注意如果您所在的国家和 */* **或手机未显示在列表中,您就无法使用该服务。** 如果是这样,请联系您的运营商了解相关信息。

要启动WAP 连接,请选择增值服务 > WAP > 主页。

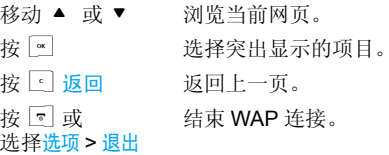

手机将根据您在手机设定 *<sup>&</sup>gt;*网络菜单中的定义连 接网络 (参见[第](#page-20-3) *17* 页)。出现连接错误时,屏**幕会显示"转至菜单": 按□ 或选项进入 WAP** 选项 (请参见[第](#page-41-1) *38* 页)。

## <span id="page-41-2"></span>主页

启动 WAP 连接后所出现的首个 WAP 网站。主 页已经预先配置,并直接连接至运营商的 WAP 主页。要更换当前主页,请参见 "编辑主页" 第 39 页。

## <span id="page-41-3"></span>收藏夹

用于储存您经常访问的 WAP 网址,并快速访问列表中的这些网址。

浏览 WAP 网页时按<mark>选项,</mark>然后选择收藏夹 > 添 加书签:标题和网址将自动被正在浏览的网页信息所填充。

选择<mark>添加书签,</mark>开始输入新标题,将自动显示编 辑屏幕。按 [ m], 并使用同样的方法输入 WAP 地址。

管理书签可让您删除或编辑已存书签。

## <span id="page-41-4"></span>输入地址

用于输入 WAP 网址,并在选择该网址后直接连接(这是一种无须将 WAP 网址保存为书签就可 以快速进入的方法)。

 输入到本菜单并至少连接一次的所有网址将显示在网址列表中。选择一个项目并按 国 重新连 接相关网页,无须再次输入完整网址。

## <span id="page-42-0"></span>设定

要访问 WAP 网站,您必须首先配置 WAP 连接。 选择配置文件

 本菜单可让您选择一个可用的配置文件,并为它们定制连接设定。

#### 以下所有连接设定将适用于已选的配置文件。

#### 浏览器选项

可让您启动或关闭下载 WAP 网页上的图像。

法*择*不使用*将加快网页浏览时的总体下载速度。* 

#### 重命名配置文件

 重命名当前已选的配置文件 (输入新名称,将 自动显示编辑屏幕)。

#### 缓存

 用于清空手机缓存中已浏览 WAP 网页的资料。 连接

- •编辑主页可让您更改主页标题和网址。开始输 入新标题,将自动显示编辑屏幕。
- 选择连接可让您选择已在网络 > 上网设定定制 的数据模式 (参见[第](#page-20-3) 17 页)。
- 选择网络可让您在启动连接时选择已选配置文 件使用的网络类型 (参见[第](#page-20-3) 17 页)。
- 代理服务器端口可让您在使 用已选配置文件启动 WAP 连接时, 指定一个 网关地址和端口号码。

ï 安全显示已装安全认证列表,数据信息或当前认证。

## <span id="page-42-1"></span>Push 收件箱

本菜单可让您自动阅读和管理通过网络和/或运营商发送给您的消息。

在某些情况下,屏幕将显示红色的"*@*"标记, 告知您已收到 *push* 消息。之后您可以到 *Push* 收件箱中读取该消息。按 图 阅读或返回以返回 待机模式。

Push 消息包括快速访问相应 WAP 服务的 URL 链接:单击 WAP Push 消息能够连接至 WAP 站点,进行浏览或将多媒体文件下载至您的手机。

*如果您的 push 收件箱已满,会显示提示要求* **您删除某些消息。在这种情况下, 您必须选择**  WAP *>* Push 收件箱并删除其中的某些消息,才能接收其它消息。

### <span id="page-42-2"></span>选项

浏览 WAP 网页时,按<mark>选项</mark>可以进入以下选项:

- 主页进入 WAP 网站的主页。
- 返回返回先前浏览页。

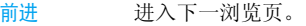

刷新重新载入当前浏览页。

- 收藏夹参见第 38 [页](#page-41-3)的相关说明。
- 输入地址用于输入网址并连接。
- 另存为主页 将当前浏览的 WAP 网页保存为 默认主页。
- 另存为… 将网页上显示的图像保存下来, 并将其储存到图片簿中。
- 退出结束 WAP 连接。
- 设定进入设定选项。
- Push 收件箱进入 Push 收件箱。

## <span id="page-43-0"></span>链接

本菜单包含 URL 的链接。

<span id="page-44-0"></span>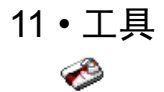

## <span id="page-44-2"></span><span id="page-44-1"></span>计算器

您的手机拥有一个内置式计算器,可用来运行 基本的计算。您可以利用键盘输入数字,导航键所配置的算符如下所示:

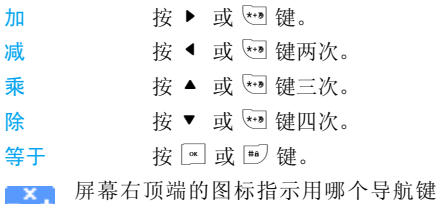

来输入算符。

- 此图标出现在屏面的左上部,指出按OK= , 和按下计算器上的 "=" 具有同样的效果。
- 按住 고 以显示小数点。 计算器可精确至小数 点后两位,并可四舍五入至更高位的小数数字。

## <span id="page-44-3"></span>闹钟

您的手机拥有一个具有懒人功能的内置闹钟。 您可以分别设置多达3个闹钟并选择是否重复。设置闹钟时,请按如下步骤进行操作:

- 选择闹钟并将其设置为使用。 1.
- 2.. 然后输入时间并按 3。
- 选择频率: 单次、每日一次或周末除外。 3.
- 4. 最后选择闹铃声类型: 蜂鸣器或从音效库选 择铃声并按 。
- 重复上述步骤设定其它闹钟。

即使您将手机关闭和 */* 或将振铃音量设置为静 音*,闹钟也会闹响。闹钟响时,按任意键终止* (懒人闹钟模式开启时除外,请参见下文)。

## 懒人闹钟模式

您可以将懒人闹钟模式设为使用或不使用。 当闹铃与懒人闹钟模式处于使用状态时:

- 按任意键 (除中止) 来暂时停止闹铃。闹钟将 在大约 7 分 钟之后重新闹铃。
- 按中止来结束闹铃并停止重复闹铃。 懒人闹钟模式在九次重复闹响之后自动停止。

懒人闹钟模式适用于您所设定的所有闹钟。

工具 *41*

## <span id="page-45-0"></span>记事本

本菜单用于创建、储存并管理在记事本中的记事。当记事本提示音设为使用时, 在记事预定时 间将发出蜂鸣声。

记事本与其它功能共享手机内存容量(电话簿、 图片簿、声音等)。要检查手机的可用内存,请选择多媒体 *<sup>&</sup>gt;* 存储器状态。

#### 创建新记事

- 1. 在记事中,选择 < 新 >,再选择要创建的记 事类型 (假期、会议、备忘录)。
- 2. 输入记事的开始和结束日期与时间。然后输入 有关记事的内容(例如,"会见 Smith")。
- 3. 设定提示音的提示时间:将在指定时间通过提示音提醒您相关的记事。

#### 此菜单仅适用于会议和备忘录记事。提示会因更改时区时而受到影响。

4. 设定该记事的 "定期重复"选项,然后按, 确认。

#### 删除旧记录

本菜单可让您删除旧记事。输入要删除的所有以前记事之开始日期 (过去或将来), 并按 国 两次删除此日期之前的所有记事。

要删除记事本中设定的所有记事,请输入几年 后的一个开始日期 (例如, *2010* 年 *12* 月 *31* 日)。这样,可以确保一次性删除此日期之前的所有记事。

#### 记事管理

从列表中选择记事,然后按 可或选项以进入下列 选项:

- 删除删除所选择的事件。
- 更改修改所选择的事件。

更改重复记事也将修改此记事的所有记录。

#### 查看记事

存储在记事中的事件可以按照日历、周历与月历的格式进行显示。选择一种查看格式并按 国 然后使用 <sup>&</sup>lt; 或 <sup>&</sup>gt; 显示昨天或明天、上周或下 周、上个月或下个月的事件。

## 农历

本菜单用于选择并编辑农历,让您选择是否在待机时显示农历日期。

<span id="page-46-1"></span><span id="page-46-0"></span>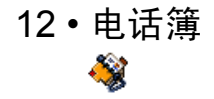

姓名存储在两个可用电话簿的其中之一: SIM 电 话簿(位于 SIM 卡上,条目数依卡的容量而定) 或手机电话簿(最多可容纳 1000 个姓名)。在 任何一个电话簿中输入新联系人时,新联系人只会添加到所选的电话簿中。

## <span id="page-46-2"></span>选择地址薄

- 1. 在待机模式下,按 [\*] 进入主菜单。
- 2. 选择电话薄 <sup>&</sup>gt;电话簿设定 <sup>&</sup>gt; 电话薄选择以选择 在 SIM 卡或手机的电话簿中存储联系人。
- 3. 选择 SIM 电话簿或手机电话簿。
- 4. 按 网 确定。

## <span id="page-46-3"></span>添加联系人

## 在手机电话簿中添加姓名

- 1. 在列表中选择电话薄 <sup>&</sup>gt;电话薄><新联系人<sup>&</sup>gt;。
- 2. 输入联系人的姓氏和名字 (最多 20 个字 符); 两个字段中可有一个为空,但不能全 为空。按  $\boxed{\mathbb{S}}$  .
- 3. 选择联络号码并按 网。

**4** 然后选择号码类型(移动电话、传真和数据等)。

字母数字字段 (记事簿和电子邮件)只有更改和删除选项。

### 在 *SIM* 卡电话簿中添加姓名

- 1.. 选择 < 新 >,并按 ™ 以建立新联系人。
- 2. 输入姓名,然后输入电话号码,再选择指定 给该姓名的号码类别:电话、传真或数据,并按 ™ 确认,把此姓名储存在电话簿中。

号码最多可以包含 *40* 个数字,具体取决于您的 *SIM* 卡。输入国际前缀、国家代码和区号,这样您就可以在任意位置拨号。

## <span id="page-46-4"></span>查找并管理姓名

在待机模式下按 . 3 以进入电话簿。 选定联系人 的号码将被突出显示在屏幕的底端。要搜索一个名字:

 $\boxed{\frac{1}{2}}$   $\boxed{97}$ 和 [#a] 直接按相应的字母数字键搜索 电话簿中的姓名。例如按两次**Biw** 可以进入字母"U", 手机 会选中第一个以这个字母开始的名字。

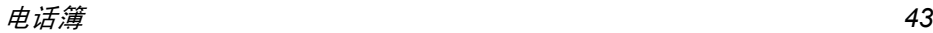

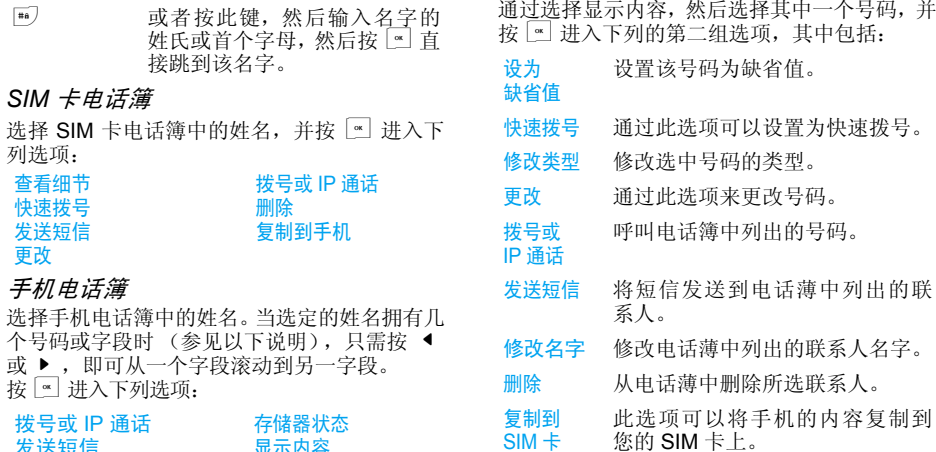

SIM 卡

显示内容

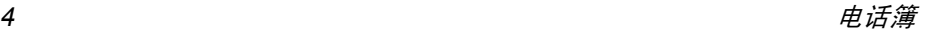

发送短信 修改名字 选择群组删除

图 标 和符号

<span id="page-48-0"></span>在待机模式下,主屏幕上可以同时显示多个符号。

如果没有显示网络符号,说明网络当前不可用。 您可能处在接收效果不良的地方;请移到另一个位置。

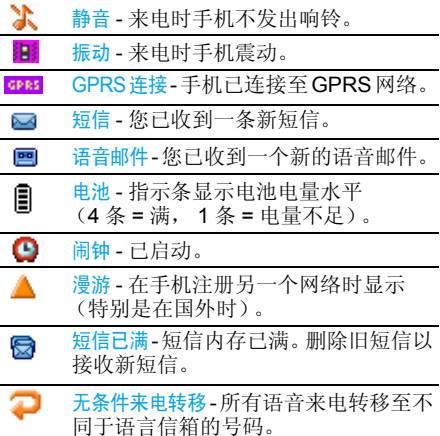

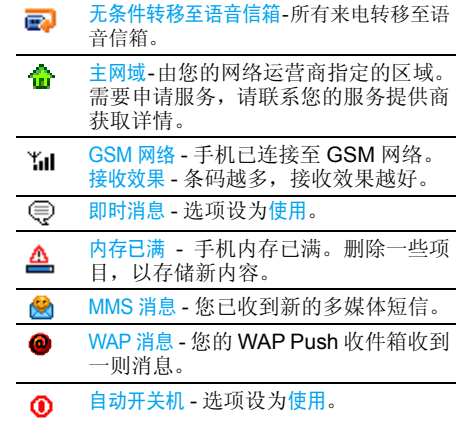

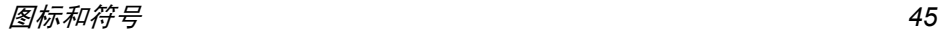

注意事 项

## <span id="page-49-0"></span>无线电 波

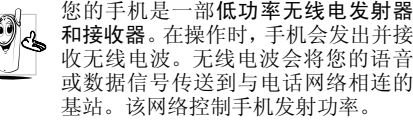

- 您的手机以 GSM 频率 (900/1800 MHz) 传 输 / 接收无线 电波。
- GSM 网络控制传输功率 (0.01至2瓦)。
- ï 您的手机符合所有相关安全标准。
- · 您手机上的 CE 标志显示符合欧洲电磁兼容性 (参考 89/336/EEC)和低电压规定 (参考 73/ 23/EEC)。
- 您手机上的 CCC 标志显示符合中国强制性产 品认证 (CCC)的规定。

 您应该对自己的手机负责。为避免对您本人、他 人或对手机本身造成伤害,请仔细阅读并遵守 下列全部安全指示,并告知向您借用手机的任何人士。

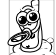

请将您的手机存放在一个安全且儿童无法触及的地方。

 不要写下您的 PIN 码。请 记住此密码。 如果您在较长时间内不使用手机,应关机和拆下电池。

此外,预防未经授权使用手机的行为:

请在购买本手机后更改您的 PIN 码,并启动通 话限制选项。

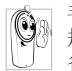

 手机的设计会遵守所有适用的法律和 规章。然而手机可能会干扰其它电子设备。因此,在家里或外出使用手机时,

您必须遵循当地的建议和规章。您尤其 需要严格遵守汽车和飞机使用手机的规章。 公众对于使用手机可能造成健康危害的关注已有很长时间。目前在无线电波技术(包括 GSM 技术)方面的研究已通过审核,安全标准已经制 定,以确保公众不会受到无线电波的辐射危害。 您的手机符合所有适用的安全标准,并且符合无线电设备和电讯终端设备规定 1999/5/EC。

## 在下列情况下要保 持关机 ...

防护不足或高敏感度的电子仪器可能会受到无 线电波的干扰。此干扰情况有可能导致意外的发生。

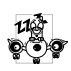

A

₩

在登机和/或将手机装入您的行李中时。 在飞机上使用手机会危及飞机的操作,干扰手机网络,甚至可能触犯法律。 在医院、诊所、其它保健中心及任何您 附近可能会有医疗设施的场所。

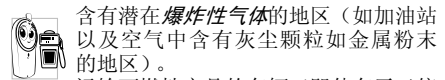

 运输可燃性产品的车辆(即使车子已停泊)或由液化石油气(LPG)驱动的车 辆内,请先检查此车是否符合现行的安全规定。 在您被要求关闭无线电发射设备的地区,例如采石场或其它正在进行爆破作业的地区。

请咨询您的汽车制造商以确定您车内 $\circledS$  ? 使用的电子仪器不会受到无线电波的 《23》影响。

## 起搏器

如果您是起搏器用户:

- 开机时让手机与起搏器至少保持 15 厘米以上 的距离,以免有潜在的干扰。
- 请不要将手机放在胸袋中。
- 用离起搏器较远的那一侧耳朵来接听电话,以 尽量减少潜在干扰。
- ï 如果您预感到已产生干扰,请关闭手机。

## 助听器

如果您是助听器用户,请向医生和助听器厂商咨询,了解您使用的设备是否对手机干扰敏感。

## 性能提升

为了提升手机性能,减少无线电辐射,降低电池耗电量并确保安全操作,请遵从以下指示: 为使手机发挥最佳和最令人满意的操作性能,我们建议您以正常的操作姿势 ′ଝ 使用本手机(在未使用免提模式或免持式配件时):

- 请不要将手机放在极高或极低的温度环境中。
- 小心使用手机。任何误用将会导致客户服务条 例声明无效。
- ï 请不要将手机浸在任何液体中:如果您的手机弄湿了,请关机并取出电池,并在过了24小 时、手机干了之后再开始使用。
- <sup>ï</sup>要清洁手机,请用软布擦拭。
- ï 拨打及接收电话所耗用的电池能量是相同的。然而, 在待机模式下的手机若持续存放在同 地点则消耗能量较低。在待机而被移动的情况 下,手机会耗用传输更新信息到网络所需的能 量。降低背景光时间的设定,以及避免在各菜 单间做不必要的移动也有助于节省电池能量以提供更长的通话和待机时间。

## 电池上显示的信息

您的手机由可充电电池提供能源。

- 仅可使用指定充电器。
- ï 不要烧毁电池。
- ï 不要使电池变形或拆开电池。
- ï 请不要让金属物体(例如口袋中的钥匙)造成电池接触器的短路现象。
- 避免将手机暴露在过热 (>60°C 或 140°F), 过湿或腐蚀性极强的环境中。

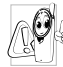

 您应坚持选用飞利浦原厂配件,因为使 用任何其它配件将可能损坏您的手机, 并可能导致您所有的飞利浦手机保修变成无效。

 请确保损坏部分立即由专业技术人员进行更换,并使用飞利浦原厂配件。

## 您的手机与您的汽车

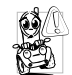

据研究证实,开车时用手机进行通话会 分散注意力,这会非常危险。请遵循以下指示:

- 在开车时应全神贯注。在使用手机前请先将车 子开到路边停好。
- ï 请遵守开车及使用 GSM 手机所在地的法令。
- 如果您想要在车内使用手机,请安装专为此用 途设计的免提车用组合,不过您仍须确保自己能全神贯注地开车。
- ï 请确保您的手机和车用组合不会阻碍车内的任何安全气囊或其它安全仪器的操作。

 某些国家的公共道路禁止使用闹铃系统来操作车灯或用车笛来提示来电。请遵循当地法令。

## EN 60950 标准

在炎热的天气或经太阳长时间暴晒 $(\sqrt{t}$ 。 窗子或挡风玻璃背面)的情况下,手机外壳的温 度可能会升高,特别是有金属涂层的外壳。在此 情况下,拿起手机时要特别小心,同时也应避免在环境温度超过 40°C 的情况下使用手机。

## 环保责任

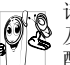

请切记要遵循有关包装材料、耗尽电池 及旧手机处理方面的当地法令,并尽量配合他们的回收行动。

 飞利浦的电池及包装材料已标注标准符号以促进废弃物的回收及正确处理。

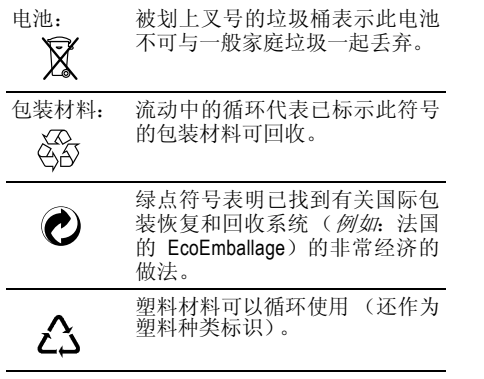

j.

# 故障排 除

#### <span id="page-53-0"></span>手机无法开机

取出电池并重新安装。然后为电池充电,直到电 池指示图标停止闪烁为止。最后,拔出充电器并尝试开机。

#### 开机时,屏幕上显示已锁信息

有人试图使用您的手机,但是不知道您的PIN码和解锁码 (PUK)。请与服务提供商联系。

#### 屏幕上显示 *IMSI* 出错

此问题与您所申请的服务有关。请与您的运营商联系。

#### *手机不能返回待机屏墓*

长按 2, 或关机, 检查 SIM 卡与电池是否正确 安装,然后开机再试。

#### 不显示符号

网络连接断开。可能正位于一个信号死角 (在 隧道中或在高层建筑物之间),或是超出网络覆 盖范围。请换一个地方再试或重新连接网络(特 别是在国外时),如果您的手机拥有外置天线, 查看天线是否位于适当位置或联系您的网络运营商,向其寻求帮助或获取相关信息。

#### 按鍵后,屏幕无反应 (或反应慢)

屏幕在极低的温度下反应会变慢。这是正常现 象,并不影响手机的操作。请到一个较温暖的地方再试。

有关其它注意事项,请向您的手机供应商咨询。

#### 您的电池似乎过热

您可能未使用规定的手机充电器。记住要始终使用手机包装中的飞利浦原厂配件。

#### 手机不能显示来电者的电话号码

此功能要视网络和所申请的服务而定。如果网络不发送来电者的号码,手机将显示<mark>来电 1 或匿名</mark> 通话。有关详细信息,请与您的运营商联系。

#### 无法发送文字短信

有些网络不允许与其它网络交换短信。请确保 您已输入短信中心号码,或联系您的运营商以获取有关详细信息。

#### *无法接收和 / 或储存图片*

如果图片太大、图片名太长或文件格式不正确,您的手机可能无法接收。

#### 您不确定手机是否正常接收来电

查看您的呼叫转移选项。

#### 在充电时,电池图标不显示指示条而且边缘闪烁

环境温度只有在不低于 0°C (32°F) 或超过 50°C (113°F) 时才能为电池充电。有关其它注意事 项,请向您的手机供应商咨询。

#### 屏幕上显示 *SIM* 出错

请检查 SIM 卡是否正确插入。如果问题仍然存 在,您的 SIM 卡可能已损坏。请与您的网络运 营商联系。

试图使用菜单中的功能时,手机显示禁止使用有些功能要视网络而定。因此,这些功能只能在 系统或您所申请的服务可支持时方可使用。有关详细信息,请与您的运营商联系。

#### 屏幕显示 "请插入 *SIM* 卡"

请检查 SIM 卡的插入位置是否正确。如果问题 仍然存在,您的 SIM 卡可能已损坏。请与您的 运营商联系。

#### 手机的省电能力似乎比本用户手册所指定的来得低

手机的省电能力与您所做的设定息息相关,(例 如:铃声音量、背景光时间)以及您所使用的 功能。请尽量关闭您所不要使用的功能以提高手机的省电能力。

#### 手机在车内无法正常操作

车内包含一些会吸收电磁波的金属零件,可能 影响手机的性能表现。您可以购买一个车用组 合,它附有一个外用天线,可在免提听筒的情况下进行通话。

您应该先向您当地的有关部门了解开车时是否可以使用手机。

#### 手机无法充电

确保将充电器上的接头正确插入手机底座的插 孔中。如果手机的电池完全没电,则需要等待几 分钟 (通常不超过 5 分钟),充电图标才会在 手机屏幕上显示。

# 飞利浦 原 厂配件

<span id="page-55-0"></span>标准的手机包装中已包括某些配件,如电池和 充电器。我们还可能向您提供额外的配件或以 选购方式提供其它配件。因此,手机包装中的内容可能有所不同。

说到性能表现……飞利浦原厂配件的设计可让 您的飞利浦手机发挥最大性能。下列部分配件可能不在中国大陆地区销售。

为发挥您手机的最高性能,并且不会使您的保 修变为无效,请购买专为配合您的手机使用而 设计的飞利浦原厂配件。请到飞利浦指定的服务商处购取飞利浦原厂配件。

## 充电器

在交流电源插座下给电池充电。小巧设计便于放入公文包或手提包中。

## 手机皮套

保护手机以免被划伤。

## 耳机

允许您进行免提通话,这在您驾驶时尤其有用。

# 商标声明

<span id="page-56-0"></span>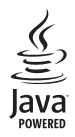

Java 是 Sun Microsystems, Inc. 的商标。

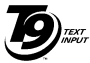

T9® 是 Tegic 通信公司的<br>商标。

Tegic Euro. Pat. App. 0842463

# 客户服务条例声明

<span id="page-57-0"></span>1. 当手机出现故障,客户凭购机的有效发票及三包凭证享受三包权利。

 符合其中保修规定的可选择最近的飞利浦 授权维修中心享受保修服务。客户可通过服务热线咨询维修网点。

- 2. 凡本公司出售的手机主机享有自购买日起 壹年的保修。充电器保修壹年,电池保修半年,耳机保修叁个月。
- 3. 属于下列情况之一,则不属于三包范围。属 非保修手机,维修中心将作保外收费维修处理。
	- 手机无购机发票和三包凭证,亦不能提供有 效证据证明手机在三包有效期内,并超过出厂日期 15 个月;
	- 购机发票或三包凭证上的内容与商品实物 标识不符或被涂改。包括手机调出的 IMEI 号和机身背贴上的不符;
	- 手机背后的封条或标签被撕毁 / 涂改 / 损坏 / 不可辨识。手机的保修标记被拆封或丢失;
	- 手机浸液 (如:入水 / 手汗 / 使用环境潮 湿)、摔过、非法拆装等原因造成的损坏;
- 未按产品使用说明书要求使用、维护、保养 或意外或运输所造成的损坏;因不可抗力如地震、水灾、战争等原因造成的损坏。
- 4. 其他限制: 本保证和三包凭证构成完整的协 议书。除上述明确表明的保证内容以及法律 和不可排除的内容以外,飞利浦不提供其它 任何保修。并且特此声明不保证任何适销性,也不对某一特定用途做默认保修。

 飞利浦对任何有关该产品的购买及使用而 引起的无论何种类型、原因的损失、或及何 种形式与特点的索赔的全部赔偿额,只限于原始产品当时的购买金额。

 然而,飞利浦将不负责任何因本产品的购买 或使用而引发的惩罚性的、特别的、意外 的、间接的或相应而生的损害(包括但不限 于使用损失、时间损失、各种不便、商业损 失、利润损失、商业机会损失、货物及服务 的替换费用、投资损失、商誉信誉损害或数 据丢失及第三方索赔)。在法律许可的最大 限度内,不论飞利浦是否已被告知这种损失 的可能性,尽管任何有限补偿的基本目的也无法实现,但这些限制依然有效。

本条例和三包凭证将构成客户与飞利浦之 间就该移动电话机商品所达成的完整的唯 一的协议。它将取代之前各方的所有协议, 包括口头或书面及来往与各方之间与此有 限责任协议有关事项的通讯。任何速递商、 零售商、代理人、销售商、雇员,其中包括 飞利浦的雇员均不得对此有限责任协议做 任何更改。您也不应将任何此类的修改作为依据。

 5.本公司设有售后服务热线回答客户产品使用 问题,国内维修网点咨询并接听客户投诉。热线服务时间星期一至五 8:30 - 17:30, 假期及其他时间有语音信箱自动留言。热线服务电话:4008 800 008

\* 飞利浦对以上内容保留最终解释权。